# **Инструкция для пользователей ИС «Навигатор дополнительного образования детей Камчатского края»**

**«Работ с журналом посещаемости»**

### **1. «Просмотр и заполнение журнала посещаемости»**

**ШАГ 1.** Зайдите в личный кабинет учреждения и нажмите вкладку **«Журнал посещаемости»** (рис. 1.1)

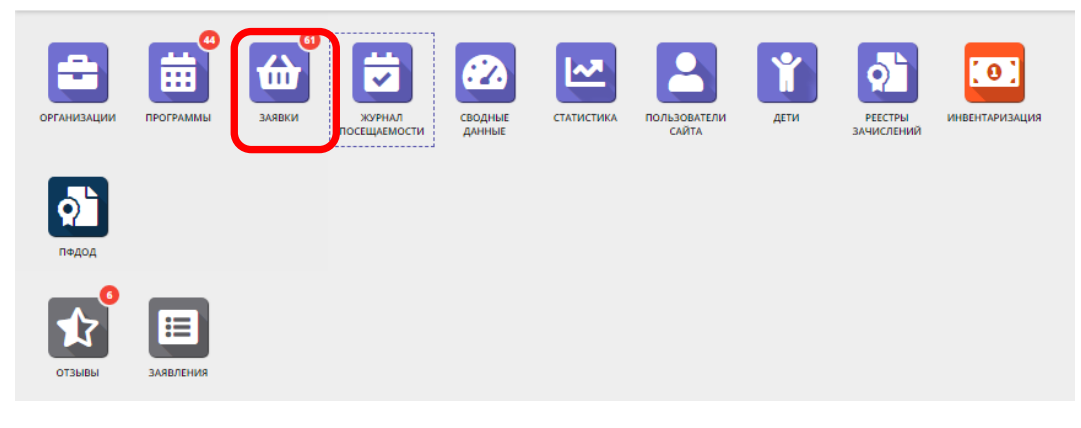

Рис. 1.1

**ШАГ 2**. В открывшемся окне раздела в списке учебных групп найдите нужную и двойным щелчком откройте ее журнал (рис 1.2)

| $***$            | Y Введите для поиска    |                          |                      |                 |             |                |                  |  |
|------------------|-------------------------|--------------------------|----------------------|-----------------|-------------|----------------|------------------|--|
| iD               | Программа               | <b>Группа</b>            |                      | Преподаватель   | Дата начала | Дата окончания | Количество часов |  |
| 100 <sup>2</sup> | $\sim$                  | $\sim$                   | Забронировано/Всего  | 142             | 曲<br>100    | 曲<br>$\bar{u}$ | $\sim$           |  |
|                  | 2067 Мастерская общения | М.В. Цивилев 13-14 лет   | +0 √0 № 0 из 20 мест | Цивилев М.В.    | 01.10.2019  | 31.05.2020     | 144              |  |
| 2066             | Летящая ракетка         | В.И. Маляров 10-13 лет   | +0 √0 № 0 из 20 мест | Маляров В.И.    | 02.09.2019  | 31.05.2020     | 144              |  |
| 2065             | Соревнований по турист  | Участники соревнования   | +0 √0 № 0 из 60 мест | Чебодаев А.М.   | 11,10,2019  | 11.10.2019     | $\overline{a}$   |  |
| 2064             | «Умка»                  | Умка7                    | +0 √0 № 0 из 15 мест | Попова О.Н.     | 01.09.2019  | 30.05.2020     | 128              |  |
| 2063             | «Рукодельница»          | Рукодельница 5           | +0 √0 № 0 из 15 мест | Иванова Л.М.    | 01.09.2019  | 30.05.2020     | 32               |  |
| 2062             | «Акварелька»            | Акварелька 4             | +0 √0 № 0 из 15 мест | Садовская У.В.  | 01.09.2019  | 30.05.2020     | 32               |  |
| 2061             | «Юный риторик»          | Юный риторик 3           | +0 √0 то из 15 мест  | Григорьева А.А. | 01.09.2019  | 30.05.2020     | 96               |  |
| 2060             | «Волшебные краски»      | Волшебные краски 3       | +0 √0 № 0 из 15 мест | Григорьева А.А. | 01.09.2019  | 30.05.2020     | 96               |  |
| 2059             | «Русские узоры»         | Русские узоры5           | +0 √0 № 0 из 15 мест | Морева Л.Г.     | 01.09.2019  | 30.05.2020     | 64               |  |
| 2058             | «Я и мой мир» программ  | группа Рассказовой Е.Ю.  | +0 √0 № 0 из 8 мест  | Рассказова Е.Ю. | 16.09.2019  | 29.05.2020     | 68               |  |
| 2057             | Дзюдо                   | Группа Наумов С.А., 8-18 | +0 √0 № 0 из 20 мест | C.A. Haymos     | 02.09.2019  | 26.06.2020     | 252              |  |
| 2056             | «Солёная лепота»        | Соленая лепота 6         | +0 √0 № 0 из 15 мест | Ивакова С.Н.    | 01.09.2019  | 30.05.2020     | 204              |  |
| 2055             | «Солёная лепота»        | Соленая лепота 5         | +0 √0 № 0 из 15 мест | Ивакова С.Н.    | 01.09.2019  | 30.05.2020     | 204              |  |
| 2054             | «Солёная лепота»        | Соленая лепота 4         | +0 √0 № 0 из 15 мест | Ивакова С.Н.    | 01.09.2019  | 30.05.2020     | 204              |  |
| 2053             | «Солёная лепота»        | Соленая лепота 3         | +0 √0 № 0 из 15 мест | Ивакова С.Н.    | 01.09.2019  | 30.05.2020     | 204              |  |

Рис.1.2

**ШАГ 3**. Заполните журнал, отметив зелеными галочками, в какие дни были дети на занятиях (рис 1.3)

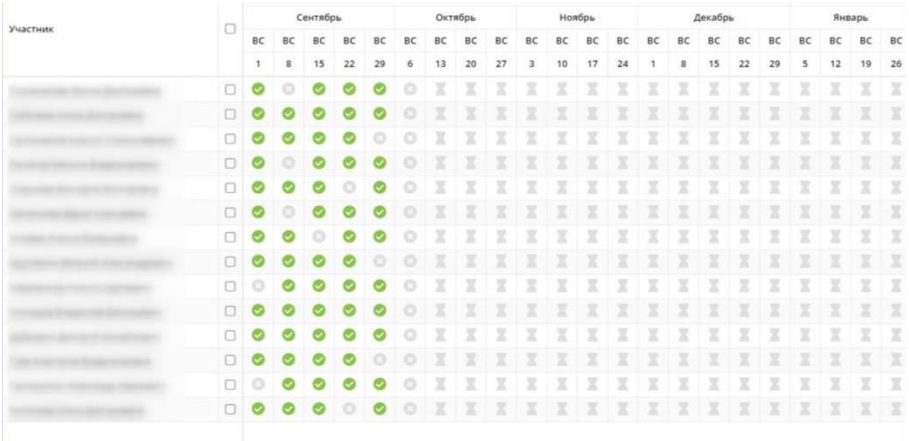

#### Рис.1.3

Журнал посещаемости непосредственно связан с системой подсчёта и выставления счетов за услуги по ПФДОД. Поэтому все переносы и отмены занятий нужно фиксировать в журнале посещаемости.

### **2. «Перенос занятий»**

**ШАГ 1**. Щелкните по заголовку столбца с датой или днем недели занятия. Выберите нужное действие (**добавить, изменить, отменить**) в появившемся контекстном меню. (рис.2.1).

|          |        |          | 2019      |         |           |         |    |                                |    |        |    |    |         |  |  |    |         |        |   |  |    |         |  |   |    |    |              |    |    |
|----------|--------|----------|-----------|---------|-----------|---------|----|--------------------------------|----|--------|----|----|---------|--|--|----|---------|--------|---|--|----|---------|--|---|----|----|--------------|----|----|
| Участник | O      | Сентябрь |           |         |           | Октябрь |    |                                | ๏  | Ноябрь |    |    | Декабрь |  |  |    |         | Январь |   |  |    | Февраль |  |   |    |    |              |    |    |
|          |        | BC       |           |         | BC        | BC      | BC | BC                             | BC | BC     | BC | BC |         |  |  |    |         |        |   |  |    |         |  |   |    |    |              | BC | BC |
|          |        | 8        | 15        | 22      | 29        |         |    | <b>Carl Carl</b><br>Х Отменить |    |        | 10 | 17 | 24      |  |  | 15 | $^{22}$ | 29     |   |  | 19 | 26      |  | o | 16 | 23 | $\mathbf{1}$ |    |    |
|          | O E    |          |           |         |           |         | n  | Добавить                       |    | m      |    |    |         |  |  |    |         |        |   |  |    |         |  |   |    |    | x            |    |    |
|          | $\Box$ |          |           |         | o         |         | m  | Изменить                       |    |        |    |    |         |  |  |    |         |        |   |  |    |         |  |   |    |    | x            |    |    |
|          | $\Box$ |          |           |         |           |         |    |                                |    |        |    |    |         |  |  |    |         |        |   |  |    |         |  |   |    |    | x            |    |    |
|          | OD     |          |           |         |           |         |    |                                |    |        |    |    |         |  |  |    |         |        |   |  |    |         |  |   |    |    | x            |    |    |
|          | 09     |          |           |         |           |         |    |                                | ٠  |        |    |    |         |  |  |    |         |        |   |  |    |         |  |   |    |    | x            |    |    |
|          |        | OD       |           |         |           |         |    |                                |    |        |    |    |         |  |  |    |         |        |   |  |    |         |  |   |    |    | x            |    |    |
|          |        | $\Box$   |           |         |           |         |    |                                |    |        |    |    |         |  |  |    |         |        |   |  |    |         |  |   |    |    | x            |    |    |
|          |        | 00       |           |         |           |         |    |                                |    |        |    |    |         |  |  |    |         |        |   |  |    |         |  |   |    |    | x            |    |    |
|          | $\Box$ |          |           |         |           |         |    |                                |    |        |    |    |         |  |  |    |         |        |   |  |    |         |  |   |    |    | X            |    |    |
|          | 00     |          |           |         |           |         |    |                                |    |        |    |    |         |  |  |    |         |        |   |  |    |         |  |   |    |    | x            |    |    |
|          |        | 00       |           |         |           |         |    |                                |    |        |    |    |         |  |  |    |         |        |   |  |    |         |  |   |    |    | x            |    |    |
|          |        | $\Box$   |           |         |           |         |    |                                |    |        |    |    |         |  |  |    |         |        |   |  |    |         |  |   |    |    |              |    |    |
|          | $\Box$ |          |           |         |           |         |    |                                |    |        |    |    |         |  |  |    |         |        |   |  |    |         |  |   |    |    | x            |    |    |
|          |        | 09       | $\bullet$ | $\circ$ | $\bullet$ | $\circ$ | x  |                                | x  |        |    |    |         |  |  | x  |         |        | x |  |    |         |  |   |    |    | x            |    |    |

Рис.2.1

**ШАГ 2.** В открывшемся окне укажите нужные дату, время и продолжительность занятия. Нажмите кнопку **«Сохранить** (рис.2.2)

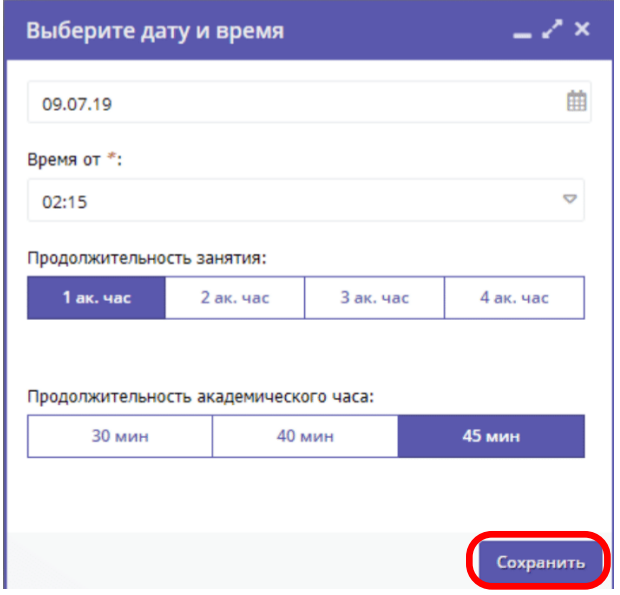

Рис.2.2

## **3. «Отмена, восстановление и добавление занятия»**

**3.1.** Для **отмены** занятия щелкните по заголовку столбца с днем занятия и в контекстном меню выберите **«Отменить»** (рис 3.1)

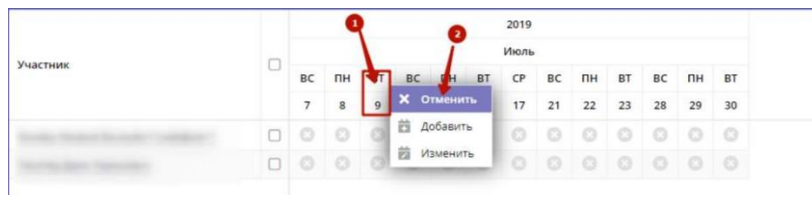

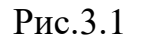

Занятие будет помечено как отмененное (рис.3.2)

| Участник |  | Июль                 |    |    |    |               |          |                     |          |          |          |          |                 |    |  |  |
|----------|--|----------------------|----|----|----|---------------|----------|---------------------|----------|----------|----------|----------|-----------------|----|--|--|
|          |  | BC<br>$\overline{7}$ | ΠH | BT |    | $\Pi H$<br>15 | BT<br>16 | $\mathsf{CP}$<br>17 | BC<br>21 | ПН<br>22 | BT<br>23 | BC<br>28 | <b>TH</b><br>29 | BT |  |  |
|          |  |                      |    |    | 14 |               |          |                     |          |          |          |          |                 | 30 |  |  |
|          |  |                      |    | 쎪  |    | O             | $\circ$  |                     |          |          |          |          | 00000000        |    |  |  |
|          |  |                      |    | 岗  |    | Ø             | o        | ø                   | - 8      |          |          |          | 00000           |    |  |  |
|          |  |                      |    |    |    |               |          |                     |          |          |          |          |                 |    |  |  |

Рис.3.2

**3.2.** Для **восстановления** отмененного занятия необходимо воспользоваться контекстным меню и нажать кнопку **«Добавить»**

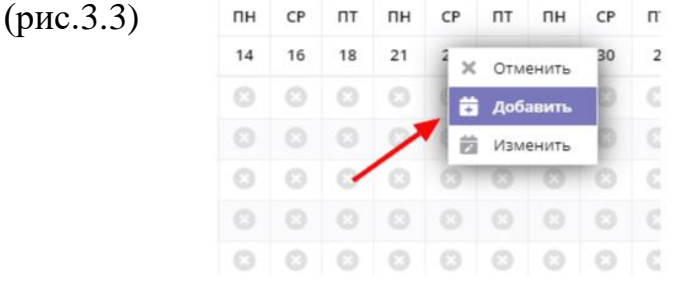

Рис. 3.3

**3.3.** Для **добавления** занятия щелкните по заголовку столбца с днем занятия, выберите в контекстном меню **«Добавить»** и измените дату или время занятия, нажмите **«Сохранить»** (рис. 3.4)

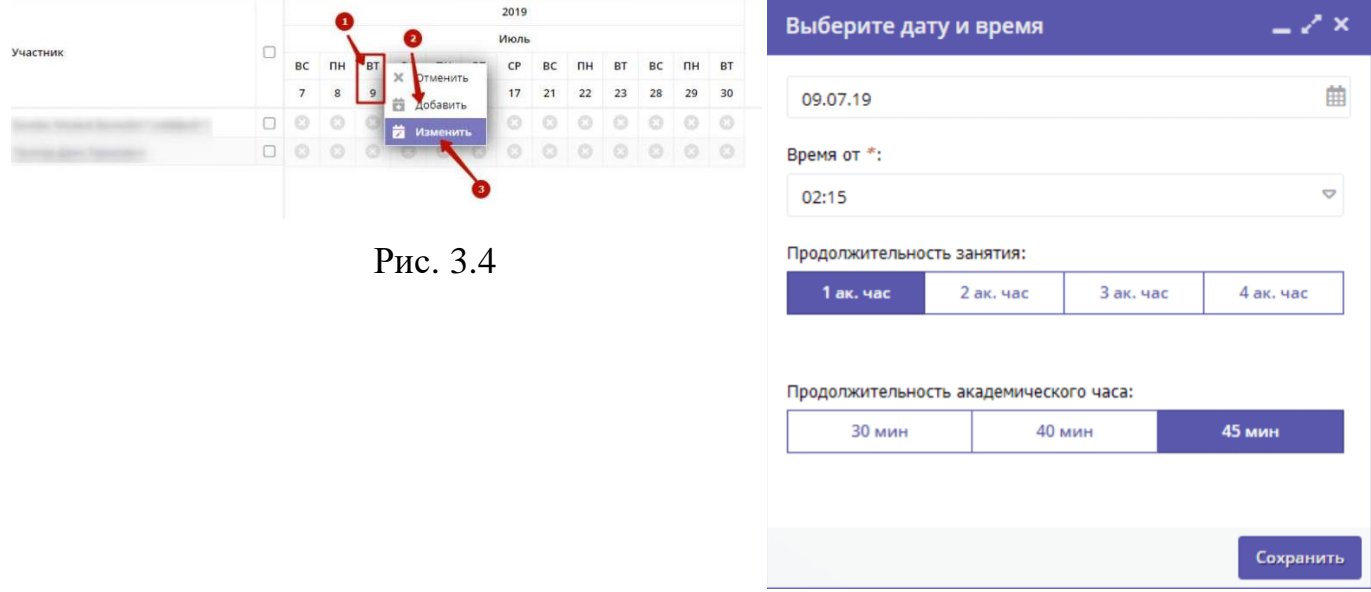

**4. «Перевод детей в другую группу, на следующий год»**

**ШАГ 1**. В журнале посещаемости отметьте галочками детей, которых нужно перевести. Во всплывающем меню выберите пункт «**Перевести**» (рис.4.1)

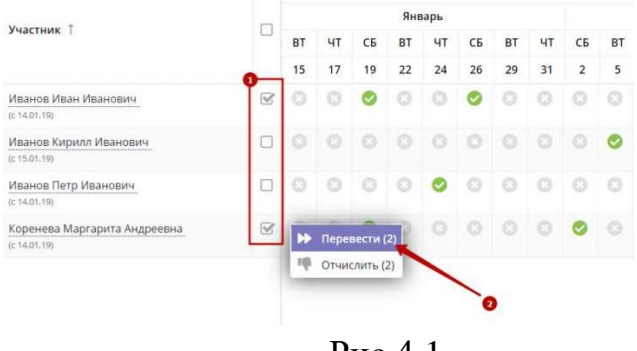

Рис.4.1

**ШАГ 2**. В открывшемся окне укажите, в какую группу перевести детей (**1**), выберите учебный год (**2**). Укажите номер и дату приказа о переводе и дату, с которой дети будут учиться в новой группе и/или в новом году. Нажмите кнопку **«Да»** (рис. 4.2)

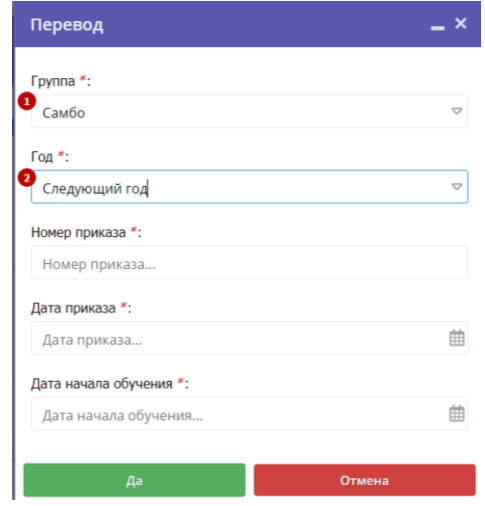

Рис.4.2

Выбранные дети будут переведены в другую группу и/или другой учебный год. Информация о начале обучения или переводе отображается в журнале под ФИО ребенка.

#### **5. «Отчисление детей»**

**ШАГ 1.** В журнале посещаемости отметьте галочками детей, которых нужно отчислить. Во всплывающем меню выберите пункт **«Отчислить»** (рис.5.1)

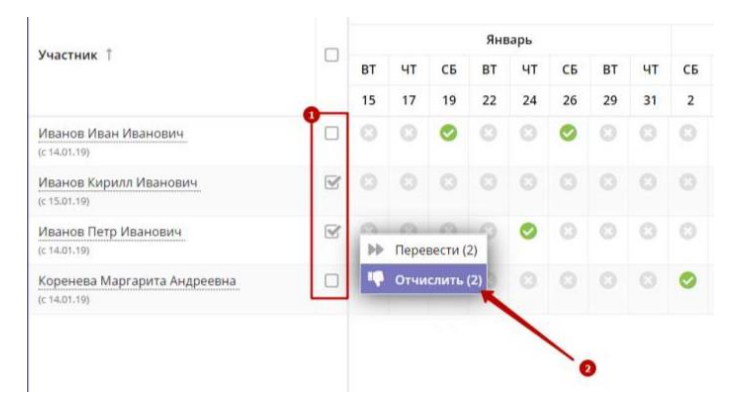

Рис.5.1

**ШАГ 2**. В открывшемся окне укажите номер и дату приказа об отчислении и дату, с которой дети считаются отчисленными. Нажмите кнопку **«Да»** (рис.5.2)

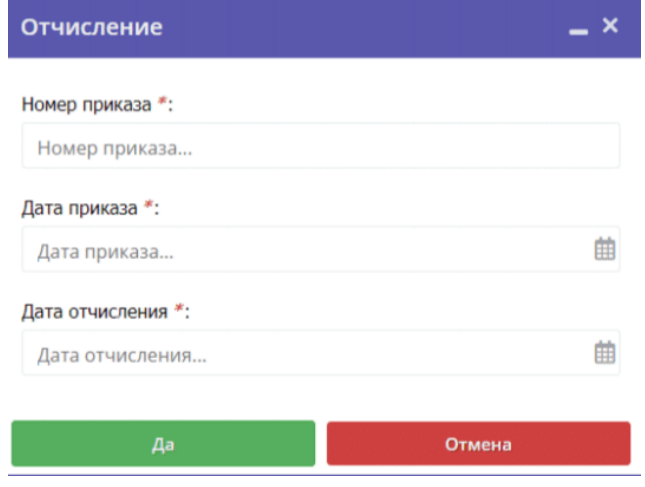

Рис.5.2